# සාමාන8 තොරතුරු තාක්ෂණය

# පුශ්න පතු වයූහය

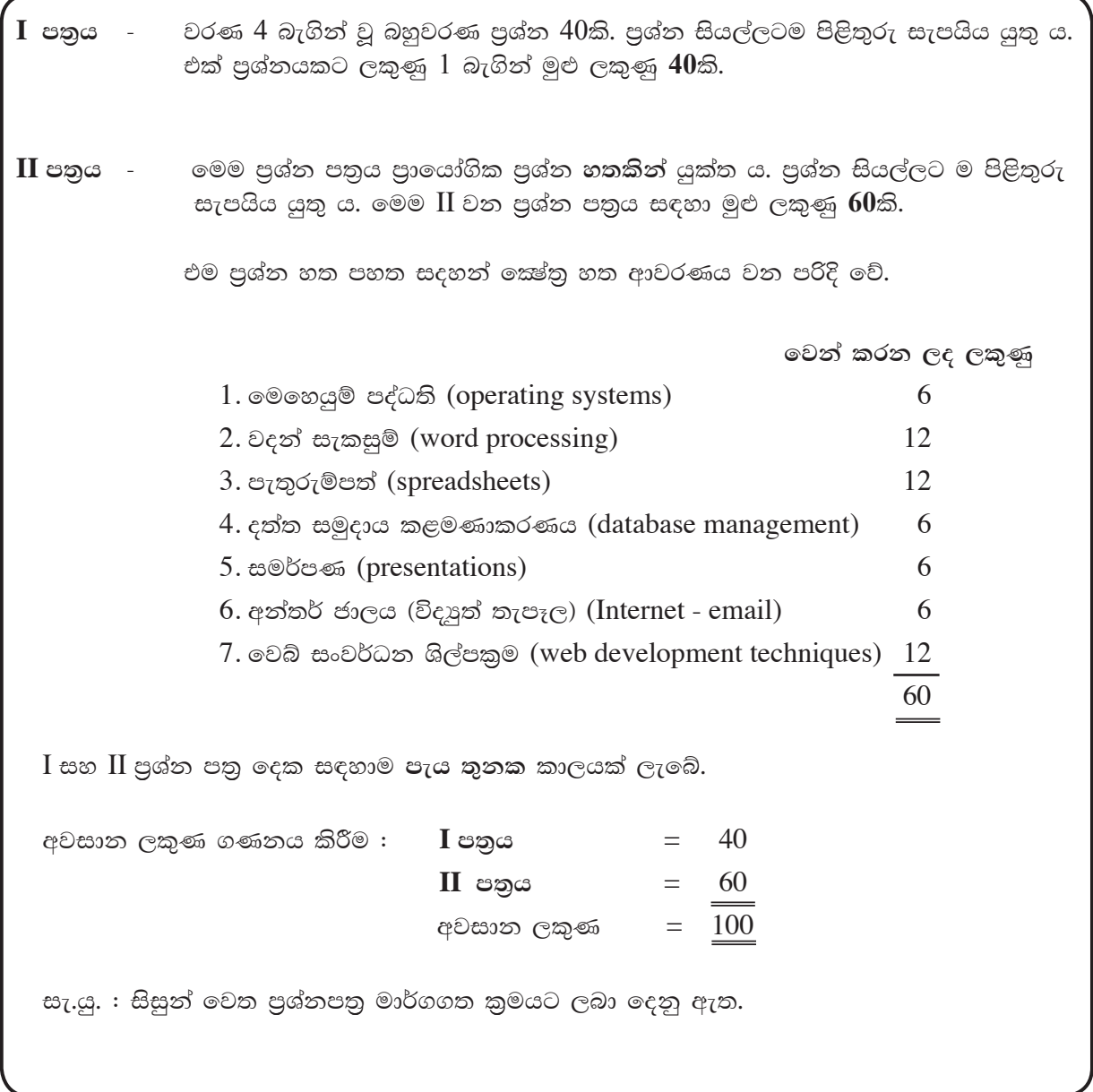

#### I පතුය

- $1.$  ගණිතමය මෙහෙයුම් කරන්නේ පරිගණකයේ කවර කොටසක් (component) මඟින් ද?
	- $\odot$  $(1)$  මධා $3$  සැකසුම් ඒකකය
	- $\odot$  (2) පුධාන මතකය
	- $\odot$  (3) ආදාන ඒකකය
	- $\odot$  (4) ද්විතීයක ආචායන ඒකකය
- 2. ආදාන උපකුමයක් සහ පුතිදාන උපකුමයක් යන දෙකම සඳහා භාවිත කළ හැක්කේ,
	- $\odot$  (1) චුම්භක තීන්ත අනුලකුණු කියවනයක ය (MICR)
	- $\odot$  (2) මතක කාඩ්පතක ය (memoy card)
	- $\odot$  (3) ස්පර්ශ පෑඩයක ය (touch pad)
	- $\odot$  (4) ස්පර්ශ තිරයක ය (touch screen)
- 3. පරිගණකයක ඇති ගොනුවක පුරූපය (file type) හඳුනා ගැනීමට උපකාරි වන්නේ,
	- $\odot$  (1) ගොනු දිගුව යි.
	- $\odot$  (2) ගොනු නාමය යි.
	- $\odot$  (3) ගොනුව අඩංගුවන ෆෝල්ඩරය යි.
	- $\odot$  (4) ගොනුව අඩංගුවන උප ෆෝල්ඩරය යි.
- 4. පද්ධති මෘදුකාංග (system software) පමණක් ඇතුළත් වරණය තෝරත්ත.
	- $\odot$  (1) දත්ත සමූදාය කළමනාකරණ පද්ධතිය, මෙහෙයුම් පද්ධතිය හා පැතුරුම්පත් මෘදුකාංග
	- $\odot$  (2) මෙහෙයුම් පද්ධතිය, උපයෝගිතා මෘදුකාංග හා උපකුම ධාවකය (device driver)
	- $\bigcirc$  (3) සමර්පණ මෘදුකාංග, උපකුම ධාවකය හා චිතුක මෘදුකාංග
	- $\odot$  (4) වදන් සකසනය, වෙබ් අතරික්සුව හා පැතුරුම්පත් මෘදුකාංග
- 5. මධාමෙ සැකසුම් ඒකකයෙහි අන්තර්ගත ඒකක වන්නේ,
	- $\mathbf{O}(1)$ පාලන ඒකකය, අංක ගණිත හා තර්කන ඒකකය වේ.
	- $\odot$  (2) පාලන ඒකකය, අංක ගණිත හා තර්කන ඒකකය, ආදාන ඒකකය වේ.
	- $\bigcirc$  (3) පාලන ඒකකය, මතක ඒකකය, පුතිදාන ඒකකය වේ.
	- $\odot$  (4) පුතිදාන ඒකකය, අංක ගණිත හා තර්කන ඒකකය, මතක ඒකකය වේ.
- $6.$   $\phantom{a}$ උපකුම හැසිරවීම සඳහා මෙහෙයුම් පද්ධතිය මගින් භාවිත කෙරෙන මෘදුකාංග හඳුන්වන්නේ කුමන නමකින් ද?  $\odot$  (1) edg® @agmos (application software)
	- $\odot$  (2) පුතිවයිරස මෘදුකාංග (antivirus software)
	- O(3) උපකුම මෘදුකාංග (device drivers)
	- $\odot$  (4)  $\phi$  $\odot$   $\ddot{\odot}$   $\odot$   $\odot$   $\phi$ <sub>223</sub>30 $\odot$  (malware)
- $7.$ පහත දැක්වෙන අවස්ථා සලකන්න.
	- $A -$  දෘඩාංග සහ පරිශීලක අතර අතුරු මුහුණතක් සේ කියා කිරීම
	- $B -$  පුස්තාර නිර්මාණ කිරීම
	- $C$  මතකය (memory) කළමණාකරණය කිරීම
	- මෙහෙයුම් පද්ධතියක කියාවලි වන්නේ ඉහත සඳහන් අවස්ථාවලින්,
	- $\odot$  (1) A පමණි
	- $\odot$  (2) A සහ B පමණි
	- $\odot$  (3) A සහ C පමණි
	- $\odot$  (4) B සහ C පමණි
- 8. GIMP මෘදුකාංගය එක්තරා සිසුවෙකුට තවදුරටත් අවශා තොවන නිසා එය පරිගණකයෙන් මුළුමනින්ම ඉවත් කළ යුතු යැයි ඔහු කල්පනා කරයි. මෙම අරමුණ ඉටුකර ගැනීම සඳහා මෙහෙයුම් පද්ධතියෙහි කවර අංගය භාවිත කළ යුතු වන්නේ ද?
	- $\odot$  (1) Add/remove program
	- ⊙ (2) තැටි පුති-ඛණ්ඩකය (disk defragmenter)
	- $\odot$  (3) Snipping  $\odot$   $\odot$   $\odot$
	- $\odot$  (4) Windows Explorer
- 9. $\,$ පහත පුකාශ සලකන්න.
	- $A-$  පරිගණකයක කාර්යක්ෂමතාවය වැඩි කළ හැකි එක් කුමයක් වන්නේ මෙහෙයුම් පද්ධතියේ ඇති  $\rm disk$ cleanup උපයෝගීතාවය භාවිත කිරීමයි.
	- $B$  එක දිගට ගබඩා වන සේ ගොනු නැවත සැකසීම තැටි පුතිබණ්ඩනය (disk defragmentation) ලෙස හැඳින්වේ.

ඉහත පුකාශයන්හි,

- $\odot$  (1) A පමණක් සතා වේ.
- $\odot$  (2)  $\rm{B}$  පමණක් සතා වේ.
- $\odot$  (3) A හා B පුකාශ දෙකම සතා වේ.
- $\odot$  (4) A හා B පුකාශ දෙකම අසතා වේ.

#### $10.$  පරිගණක පද්ධතියක මූලික සංරචකයක් නොවන්නේ පහත කුමක් ද?

- $\odot$  (1) ආදාන උපකුමය
- $\odot$  (2) ජීවාංග
- $\odot$  (3) පුතිදාන උපකුමය
- $\odot$  (4) මධා සැකසුම් ඒකකය (CPU)
- $11.$  පහත දැක්වෙන පුකාශ සලකන්න.
	- $A$  චිතුක පරිශීලක අතුරු මුහුණත (Graphical User Interface), විධාන පේළි අතුරු මුහුණතට (Command Line Interface) වඩා පරිශීලක මිතුශීලී වේ.
	- $B$  විධාන පේළි අතුරු මුහුණතෙහි විධාන මතක තබා ගැනීමේ අවශාතාව චිතුක පරිශීලක අතුරු මුහුණතෙහි ඇති නිරූපක (icons) භාවිතයෙන් මග හරවා ගත හැක.

ඉහත පුකාශයන්හි,

- $\odot$  (1)  $A$  හා  $B$  යන පුකාශ දෙක ම සතා වන අතර  $B$  පුකාශය මගින්  $A$  පුකාශය තහවුරු කිරීමට හේතුවක් දේ.
- $\odot$  (2) A හා B යන පුකාශ දෙක ම සතා වන නමුත් A හා B පුකාශ අතර සම්බන්ධතාවයක් නොමැත.
- $\odot$  (3) A පුකාශය සතා වන අතර B පුකාශය අසතා වේ.
- $\odot$  (4) A පුකාශය අසතා වන අතර B පුකාශය සතා වේ.
- $12.$  ඵලදායි තොරතුරුවල ගුණාංගයක් තොවන්නේ පහත දැක්වෙන කුමක් ද?
	- $\odot$  (1) නිරවදාතාවය
	- $\odot$  (2) විශාල පුමාණයක් පැවතීම
	- $\odot$  (3) අදාල බව
	- $\odot$  (4) විශ්වාසනීයත්වය
- $13.$  ස්ථානීය පුදේශ ජාල ( $\text{LAN}$ ) හා පුළුල් පුදේශ ජාල ( $\text{WAN}$ ) ලෙස පරිගණක ජාල වර්ගීකරණය කිරීමට පහත කුමන සාධකය භාවිත වේ ද?
	- $\odot$  (1) පරිගණක අතර ඇති දුර
	- $\odot$  (2) පරිගණක සංඛාගව
	- $\odot$  (3) කියාකරන වේගය
	- $\odot$  (4) පරිශීලක සංඛාහව
- 14. පහත අවස්ථා සලකන්න.
	- $A$  තොරතුරු හුවමාරු කර ගැනීම
	- $B$  සම්පත් හවුලේ භාවිතය
	- $C$  පරිගණක සඳහා ආරක්ෂාව
	- ඉහත කරුණු අතුරින් පරිගණක ජාලයක වාසියක්/වාසි වන්නේ මොනවා ද?
	- $\odot$  (1) A පමණි
	- $\odot$  (2) A හා B පමණි
	- $\odot$  (3) A හා C පමණි
	- $\odot$  (4) B හා  $C$  පමණි
- 15. පහත දැක්වෙන සන්නිවේදන මාධා සලකන්න.
	- $A -$  අධෝරක්ත (Infrared)
	- B පුකාශ තන්තු (Fiber optics)
	- $C$  සමාක්ෂ රැහැන් (Coaxial cables)
	- D ඤුදු තරංග (Micro wave)
	- ඉහත දැක්වෙන සන්නිවේදන මාධාවලින් නියමු නොවන මාධා (unguided media) සඳහා උදාහරණ වන්නේ,
	- $\odot$  (1) A  $\infty$  B  $\infty$   $\circ$
	- $\odot$  (2) A හා D පමණි
	- $\odot$  (3) B හා  $C$  පමණි
	- $\odot$  (4)  $\circ$  හා  $D$  පමණි
- $16.$  එකම ගොඩනැගිල්ලේ ඇති පරිගණක ජාල දෙකක් එකිනෙකට සම්බන්ධ කිරීමට භාවිත කළ හැකි උපකරණය කුමක් ද?
	- $\odot$  (1)  $\circ$ මාඩමය
	- $(2)$  ජාල ස්විචය
	- $\odot$  (3) මාර්ග කාරකය (router)
	- $\odot$  (4) පරිලෝකය (scanner)
- 17. පහත කරුණු සලකන්න.
	- $A -$  පරිගණක උපාංගය
	- $B -$  අන්තර්ජාල සේවා සැපයුම්කරු  $(ISP)$
	- $C$  ලොඩමයක්
	- $D -$  දුරකථන සම්බන්ධතාවය
	- අන්තර්ජාලයට පුවේශ වීම සඳහා පහත කුමන සංයෝජනය භාවිත කළ හැකිද?
	- $\odot$  (1) A, B හා C පමණි
	- $\odot$  (2) A, B හා D පමණි
	- $\odot$  (3) B, C හා D පමණි
	- $\odot$  (4) A, B, C හා D යන සියල්ලම ය
- 18. පහත කරුණු සලකන්න.
	- $A 27$ ඩි වේගය
	- $B -$  ගොනු හුවමාරු කර ගැනීමේ පහසුව
	- $C$  කීප දෙනෙකුට එකම ලිපිය ලැබීමට සැලසීමේ පහසුව
	- ඉහත ලක්ෂණ අතුරින් සාමානා තැපෑල හා සසඳන විට විදාුත් තැපෑලේ වාසියක්/ වාසි වන්නේ,
	- $\odot$  (1) A පමණි
	- $\odot$  (2) B පමණි
	- $\odot$  (3) A හා C පමණි
	- $\odot$  (4) A, B හා C යන සියල්ලම ය
- 19. රචනා චෞරත්වය (plagiarism) සඳහා උදාහරණයක් වන්නේ
	- $\odot$  (1) මාර්ගගතව ජේදයක් කියවා එය තමන්ගේ වචනවලින් නැවත ලිවීම ය.
	- $\odot$  (2) වෙනත් අයෙකුගේ ලේඛනයක් තමාගේ ම ලේඛනයක් ලෙස ඉදිරිපත් කිරීම ය.
	- $\bigcirc$  (3) තමාගේ ම වැඩ මත පදනම් වූ සමර්පණයක් නිර්මාණය කිරීම ය.
	- $\bigcirc$  (4) අන්තර්ජාලයෙන් යමක් පිටපත් කරගෙන යොමු සහිතව තමාගේ ලේඛනයකට එය යොදා ගැනීම ය.
- $20.$  පහත සඳහන් සේවා සලකන්න.
	- A යටිතල පහසුකම් සේවා (infrastructure as a service)
	- B වේදිකා සේවා (platform as a service)
	- C මෘදුකාංග ලස්වා (software as a service)
	- ඉහත සේවා අතුරින් වළා පරිගණනයේ (cloud computing) මූලික සේවා වන්නේ,
	- $\odot$  (1) A හා B පමණි.
	- $\odot$  (2) A හා C පමණි.
	- $\odot$  (3) B හා C පමණි.
	- $\odot$  (4) A, B හා C යන සියල්ලම ය.
- 21. දෙන ලද  $1011, 1101, 1110,$  යන ද්විමය සංඛාාවන්හි ආරෝහණ පිළිවෙල කුමක් ද?  $\odot$  (1) 1011<sub>2</sub>, 1101<sub>2</sub>, 1110<sub>2</sub>  $\odot$  (2) 1110, , 1101, , 1011,  $\odot$  (3) 1110, , 1011, , 1101,  $\odot$  (4) 1101, , 1011, , 1110,
- 22. විදයුත් තැපැල් ගිණුමක් විවෘත කිරීම සඳහා පරිශීලක තාමය සහ මුර පදය යන දෙක ම නිවැරදිව ඇතුළත් කළ යුතු වේ.මෙම අවශාතා නිරූපණය වන්නේ පහත කුමන තර්කන ද්වාරය/ ද්වාර මගින් ද?  $\bigodot$  (1) AND ද්වාරයෙන් පමණි
	- $\odot$  (2) NOT ද්වාරයෙන් පමණි
	- $\bigodot$  (3) OR ද්වාරයෙන් පමණි
	- $\odot$  (4) AND සහ  $NOT$  යන ද්වාර දෙකෙන්ම
- 23. ASCII කේත කුමයේදී 'E' අනුලක්ෂණය 69 දශමය සංඛාහවට සමාන ද්විමය සංඛාහවෙන් නිරූපණය වේ. පහත දැක්වෙන කුමන ද්විමය සංඛාාවෙන්  $\text{ASCII}$  කේතයෙහි ' $\text{B}$ ' අනුලක්ෂණය නිරූපණය වේ ද?  $\odot$  (1) 1100001.
	- $\odot$  (2) 1000010,  $\odot$  (3) 1001001.
	- $\odot$  (4) 1100100,
- $24.$  පහත දැක්වෙන සතානා වගුව සලකන්න.

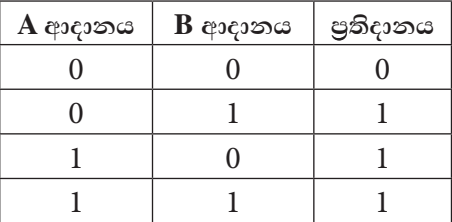

ඉහත දැක්වෙන සතානා වගුව මගින් නිරූපණය වන්නේ කුමක් ද?

 $\odot$  (1) AND ද්වාරය

 $\odot$  (3) OR ද්වාරය

 $\odot$  (2) NOT ද්වාරය  $\odot$  (4) NOT (OR) ද්වාර සංශෝජනය

- 25. අංක 971 සම්බන්ධ ව පහත දැක්වෙන කුමන වගන්තිය සතා වේ ද?
	- $\odot$  (1) මෙය දශමය සංඛාාවක් පමණි.
	- $\odot$  (2) මෙය ද්විමය හෝ දශමය සංඛාාවක් හෝ විය හැකි ය.
	- $\odot$  (3) මෙය ශඩ්දශමය (hexadecimal) සංඛාගවක් පමණි.
	- $\odot$  (4) මෙය දශමය හෝ ශඩ්දශමය සංඛාාවක් හෝ විය හැකි ය.
- $26.$  පහත කුමන සතානා වගුව මගින්  $\overline{\mathrm{X}}+\overline{\mathrm{Y}}$ බූලියානු පුකාශය නිරූපණය වේ ද?

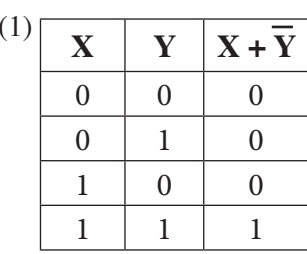

 $\odot$ 

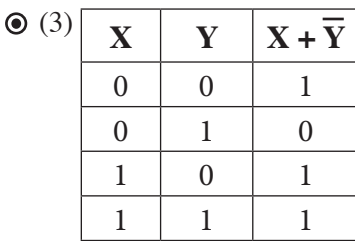

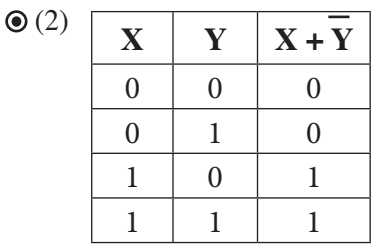

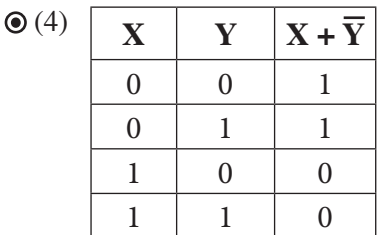

- $27.$  ඡායාරූපයක් සංස්කරණය කිරීම සඳහා යොදා ගත හැකි වඩාත් සුදුසු මෘදුකාංගයක් වන්නේ,  $\odot$  (1) ලිබ්රේ ඔෆිස් ඉම්පෙුස් (Libre Office Impress) ය.
	- $\odot$  (2) ඇඩෝබි ඉන් ඩිසයින් (Adobe InDesign) ය.
	- $\odot$  (3) ඇඩෝබි ඉලස්ටේුටර් (Adobe Illustrator) ය.
	- ⊙ (4) ලිබ්රේ ඔෆිස් රයිටර් (Libre Office Writer) ය.
- $28.$  සංඛාහංක අනුරූපයක (digital image) තත්ත්වය (quality) පහත කුමක් මත රඳා පවතී ද?  $\odot$  (1) එහි විභේදනය (resolution)
	- $\odot$  (2) දෘඪ තැටියේ ධාරිතාවය
	- $\odot$  (3) පරිගණකයේ මතක ධාරිතාවය
	- $\odot$  (4) සකසන ස්පන්දකයේ (clock) වේගය
- $29.$  පහත පුකාශ සලකන්න.
	- $A-$  රේඛා පුංජ ආලේඛ (raster graphics) ගොනු පික්සලවලින් සෑදී ඇත.
	- $B \circ$ ර්බා පුංජ ආලේඛ (raster graphics) ගොනු පථවලින් සෑදී ඇත.
	- $C g$ if සහ ipeg රේඛා පුංජ ආලේඛ ගොනුවලට උදාහරණ වේ.
	- ඉහත පුකාශ වලින් සතා වන්නේ,
	- $\odot$  (1) A පමණි.
	- $\odot$  (2) A සහ B පමණි.
	- $\odot$  (3) A සහ C පමණි.
	- $\odot$  (4) B සහ C පමණි.
- **30.** ".gif, .jpeg, .bmp, .png" දිගු නාම සහිත ගොනු පුවර්ග
	- $\odot$  (1) ශුවා ගොනු වේ.
	- $\odot$  (2) අනුරූප ගොනු වේ.
	- $\odot$  (3) පාඨ ගොනු වේ.
	- $\odot$  (4) දෘශා ගොනු වේ.
- $31.$  පහත දැක්වෙන පුකාශ සලකන්න.
	- $A$  ගුරු සිසු ලෙකොට්ඨාසයටම ඉගෙනුම් කළමණාකරණ පද්ධති ( $\overline{\rm LMS}$ ) භාවිතා කල හැකි ය.
	- $\, {\bf B} \, \,$  ඉගෙනුම් හා ඉගැන්වීමේ කියාවලි පහසුවෙන් වැඩි දියුණු කර ගැනීමට ඉගෙනුම් කළමණාකරණ පද්ධති (LMS) උපකාරී වේ.
	- $C$   $\bar{x}$ හෑම වේලාවක, ඕනෑම ස්ථානයක සිට ඉගෙනුම් කළමණාකරණ පද්ධතියට ( $LMS$ ) පුවේශ විය හැකි ය. ඉහත සඳහන් පුකාශවලින් සතා වන්නේ,
	- $\odot$  (1) A  $\approx$  B  $\approx$   $\otimes$   $\approx$
	- $\odot$  (2) A as C and  $\odot$
	- $\odot$  (3) B as C and  $\odot$
	- $\odot$  (4) A, B සහ C යන සියල්ලම ය
- **32.** පහත පුකාශ සලකන්න.
	- $A \circledcirc$ ාර්ගගත සාප්පු සවාරිය (online shopping) සාමානා සාප්පු යාමට වඩා පහසු ය.
	- $B \circledcirc$ ාර්ගගත සාප්පු සවාරියේදී (online shopping) දවසෙහි ඕනෑම වෙලාවක ඇණවුම් කළ හැකි ය.
	- $C$  මාර්ගගත සාප්පු සවාරියේදී (online shopping) භාරදෙන ලද භාණ්ඩ ඇණවුම් කළ භාණ්ඩය ම තොවිය හැකිය.
	- ඉහත සඳහන් පුකාශ අතුරින් නිවැරදි වන්නේ,
	- $\odot$  (1) A සහ B පමණි
	- $\odot$  (2) A සහ  $C$  පමණි
	- $\odot$  (3) B  $\acute{e}$  as C a $\circledcirc$   $\acute{e}$
	- $\odot$  (4) A, B  $\,$  සහ  $\,$  සියල්ලම ය
- $33.$  අන්තර්ජාලය සහ ලෝක විසිරි වියමන (WWW) පිළිබඳ පහත කවරක් සතා වේ ද?
	- $\odot$  (1) අන්තර්ජාලය ලෝක විසිරි වියමනෙහි සේවාවකි.
	- $\odot$  (2) අන්තර්ජාලය සහ ලෝක විසිරි වියමන යන දෙක එක ම දෙයක් වේ.
	- $\odot$  (3) ලෝක විසිරි වියමන අන්තර්ජාලයේ සේවාවකි.
	- $\odot$  (4) අන්තර්ජාලය සහ ලෝක විසිරි වියමන අතර සම්බන්ධතාවක් නොමැත.
- 34. ස්වයංකීය ටෙලර් යන්තුයකින් (ATM) මුදල් ගැනීමට අදාළ ව පහත දැක්වෙන දෑ සලකන්න.
	- $A ATM$  කාඩ්පත හා රහස් අංකය ඇතුළත් කිරීම
	- $B \mathfrak{g}c_0$ ල්, රිසිට්පත
	- $C$  පුමාණවත් මුදලක් තිබේ දැයි පරීක්ෂා කිරීම
	- ඉහත කියාවලි අතුරින් ආදානය, සැකසීම හා පුතිදානය අනුපිළිවෙලින්,
	- $\odot$  (1) A, B සහ C වේ.
	- $\odot$  (2) A, C සහ B වේ.
	- $\odot$  (3) B, A ax C  $\odot$   $\odot$ .
	- $\odot$  (4) C, A සහ B වේ.
- $35.$  ඊ-රාජා පාලනයට (e-governance) උදාහරණයක් වන්නේ කුමන කියාවලිය ද?
	- $\odot$  (1) බැංකු මගින් ණය පහසුකම් ලබා ගැනීම
	- $\odot$  (2) පාදේශිය ලේකම් කාර්යාලයකින් උප්පැන්න සහතිකයක් ලබා ගැනීම
	- $\odot$  (3) මාර්ගගතව විවාහ සහතිකයක් ලබා ගැනීම
	- $\odot$  (4) මාර්ගගත සාප්පු සවාරි
- $36.$  "Internet of Things (IoT)" සම්බන්ධයෙන් පහත කවරක් නිවැරදි වේ ද?
	- $\odot$  (1) එය අන්තර්ජාලයට භාවිත කරන තවත් නමකි.
	- $\bigcirc$  (2) අන්තර්ජාලයට සම්බන්ධ වාහන, වෙබ් කැමරා, විදුලි බල්බ ආදියෙන් එය සමන්විත වේ.
	- $\odot$  (3)  $\mathrm{I}\mathrm{o}\mathrm{T}$  යනු අන්තර්ජාලය හරහා කිසියම් දෙයක් විකිණීම හා මිලදී ගැනීමයි.
	- $\odot$  (4)  $\mathrm{IoT}$  යනු අන්තර්ජාලයේ මෙහෙයුම් සඳහා අවශා වන උපකුමයි.
- $37.$  ශූී ලංකාවේ තොරතුරු හා සන්නිවේදන තාක්ෂණය ( $\rm{ICT}$ ) වැඩිදියුණු කිරීම සඳහා රජය විසින් ස්ථාපනය කළ ආයතනය කුමක් ද?
	- $\odot$  (1) පරිගණක සම්පත් කේන්දු
	- $\odot$  (2) තොරතුරු හා සන්නිවේදන තාක්ෂණ නියෝජිත ආයතනය (ICTA)
	- $\odot$  (3) අධාහපන අමාතාංශය
	- $\odot$  (4) ශුී ලංකා පරිගණක හදිසි අවස්ථා සඳහා සූදානම් කණ්ඩායම (SLCERT)
- 38. පහත සඳහන් කරුණු සලකන්න.
	- $A \delta$ ණි පවුර (firewall)
	- $B Q$ ල්පදය
	- $C -$  අඛණ්ඩ විදුලි සැපයුම
	- $D e$ පස්ථනය (backup)
	- ඉහත කරුණු අතුරින් පරිගණකයක් තාර්කික ව (logically) ආරක්ෂා වන්නේ,
	- $\odot$  (1) A, B සහ  $C$  මගින් පමණි.
	- $\odot$  (2) A, B  $\acute{e}$  as D මගින් පමණි.
	- $\odot$  (3) A, C සහ D මගින් පමණි.
	- $\odot$  (4) B, C සහ D මගින් පමණි.
- 39. පහත පුකාශ සලකන්න.
	- $A -$  නොදන්නා වෙබ් අඩවිවලින් බාගත කිරීම
	- $B -$  පෞද්ගලික තොරතුරු ආගන්තුකයින් හා බෙදා ගැනීම
	- $C -$  ආරක්ෂිත වෙබ් අඩවි භාවිතය
	- ඉහත පුකාශ අතුරින් අන්තර්ජාලය භාවිතයේ දී යහපත් පුරුද්දක්/ පුරුදු වන්නේ,
	- $\odot$  (1) A පමණි.
	- $\odot$  (2) B පමණි.
	- $\odot$  (3)  $C$  පමණි.
	- $\odot$ (4) A සහ C පමණි.
- 40. යතුරු පුවරුව හා මුසිකය භාවිතයේ දී මැණික් කටුව නිසි පරිදි තබා ගැනීමට ඔබ අසමත්වේ නම්, ඔබට මුහුණ පෑමට සිදුවිය හැකි සෞඛා ගැටළුව වන්නේ,
	- $\odot$ (1) කොන්දේ වේදනාව යි.
	- $\odot$  (2) කාපලදෝනා සහලක්ෂණය යි.
	- $\odot$  (3) පරිගණක දෘෂ්ටි සහලක්ෂණය යි.
	- $\odot$ (4) පුනරාවර්තී ආතති පීඩාව යි.

 $* * *$ 

### සාමානා තොරතුරු තාක්ෂණය  $II$  පතුය

සියලු ම පුශ්නවලට පිළිතුරු සපයන්න.

සැලකිය යුතුය : එක් එක් පුශ්නය අවසානයේ දී සිදුකරන ලද කියාකාරකම් ඔබගේ ජාතික හැඳුනුම්පත් අංකයෙන් සුරැකීම/ ගබඩා කිරීම සිදු කළ යුතු ය. (උදා : ඔබගේ ජාතික හැඳුනුම්පත් අංකය  $123456789\mathrm{V}$  නම් පළමු පුශ්තයේ (iv) අනුකොටසෙහි කියාකාරකම් ගබඩා කළ යුත්තේ  $123456789V$ .jpg වශයෙනි.)

(i) දෙන ලද පුරන තොරතුරු (login information) භාවිත කර පරිගණකයට පුරනය වන්න (login). 1.

පරිශීලක නම : මුරපදය :

- (ii) File Explorer විවෘත කරන්න.
- (iii) "Documents" ෆෝල්ඩරය තුළ "GIT2018" තමින් උප ෆෝල්ඩරයක් සාදන්න.
- (iv) Settings > System > Storage sols C ධාවකය (drive) තෝරන්න. එවිට C ධාවකයෙහි ආචයන භාවිතය පුදර්ශනය වනවා ඇත.

ඔබගේ Windows අතුරු මුහුණතෙහි Accessories හි ඇති "snipping" මෙවලම භාවිත කර, පුදර්ශනය වන $\, {\rm C} \,$ ධාවකයෙහි ආචයන භාවිතයෙහි අනුරූපයක් $\, (\text{image}) \,$ ලබාගෙන එය ඔබ සෑදූ $\, {\rm GIT2018} \,$ ෆෝල්ඩරයෙහි  $NIC$  no.jpg ලෙස ගබඩා කර උඩුගත කරන්න (upload).

- (v) ඔබේ පරිගණකයෙහි පද්ධති තොරතුරු (සකසන වර්ගය, මතක ධාරිතාව වැනි) තිරය ලබාගෙන, එහි අනුරූපයක් snipping මෙවලම මගින් ගෙන png ගොනුවක් ලෙස GIT2018 ෆෝල්ඩරයෙහි  $NIC$  no.png ලෙස ගබඩා කර උඩුගත කරන්න.  $[$ ලකුණු  $6]$
- $2.$  පාසල් කීුඩා උත්සවයට සකස් කරන ලද ආරාධනා පතුයක් වන invitation. doc ගොනුව ඔබේ පරිගණකයට බාගත කරන්න.

පහත උපදෙස් කියාවට නංවා එය 1 රූපයේ දැක්වෙන පරිදි හැඩසව් ගන්වන්න.

- (i) පාසලෙහි ලාංඡනය බාගත කරන්න. ඔබේ ලේඛනයට එය ඇතුළත් කර ලිපියේ උඩින් සිටින සේ එය මධාගත (center) කරන්න. එහි විශාලත්වය අවශා වන පරිදි වෙනස් කිරීම ද (scale) ඔබ කළ යුතුය.
- (ii) "Gunawadana Maha Vidyalaya" හි අකුරුවල විශාලත්වය 18 ත්, "Ella" හි අකුරුවල විශාලත්වය 15 ත් ලෙස විශාලනය කරන්න.
- (iii) දිනය දකුණට එකලස් කරන්න (right justify).
- (iv) දිනවල "th" කොටස් උඩු ලකුණු (superscript) බවට පත් කරන්න.
- $(v)$  ලිපියෙහි විෂයය (subject) ඉස්මතු (bold) කර දක්වන්න.
- (vi) ලේඛනයෙහි අක්ෂර විනාහසය පරීක්ෂා කර වැරදි අක්ෂර විනාහසයන් ඇතොත් ඒවා නිවැරදි කරන්න.
- (vii) ඔබේ ලිපිය  $NIC$   $no.doc$  ලෙස සුරැකීමෙන් පසු උඩුගත කරන්න.
- $3.$  (i) එක්තරා දිනකදී පොත්හලක අලෙවිය දැක්වෙන sales.xls පැතුරුම් පත ඔබේ පරිගණකයට බාගත කරන්න.
	- (ii) File Explorer විවෘත කර sales.xls තෝරා ගන්න. දෙවරක් ක්ලික් කිරීමෙන් එය Microsoft Excel තුළ විවෘත වේ.

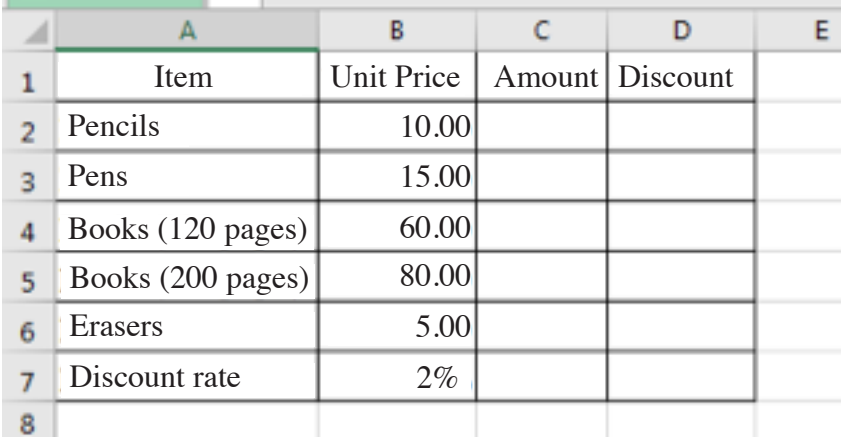

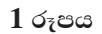

(iii) ඔබේ වැඩපතෙහි B තීරුවට පසුව අලුතින් තීරුවක් ඇතුළත් කර,  $C$  තීරුවෙහි ( $C1$  සිට  $C6$  කෝෂ දක්වා) 2 වන රූපයෙහි දී ඇති අන්තර්ගතට එයට ඇතුළත් කරන්න.

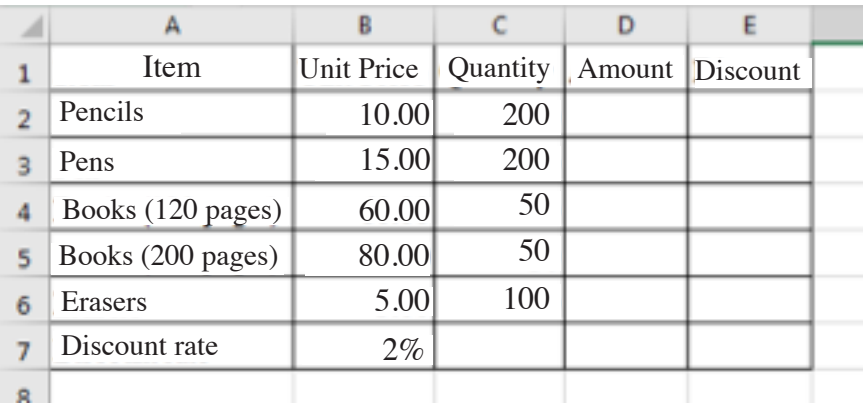

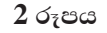

 $(iv)$  පැත්සල් (pencils) අලෙවියෙහි වටිනාකම ගණනය කිරීම සඳහා සුදුසු සූතුයක්  $D2$  කෝෂයට ඇතුළත් කරන්න.

සැ.යූ. : Amount (වටිනාකම) පහත සමීකරණය භාවිතයෙන් ගණනය කෙරේ. **Amount = Unit Price**  $\times$  **Quantity** 

- (v) අනෙකුත් දුවාවල වටිනාකම (Amount) ගණනය කිරීම සඳහා ඉහත සූතුය  $D3$  සිට  $D6$  කෝෂවලට ද පිටපත් කරන්න.
- (vi) සෑම දුවායක් සඳහාම 2% වට්ටමක් ලබා දෙන්නේ නම්, පැන්සල් (pencils) සඳහා ලැබෙන මූළු වට්ටම ගණනය කිරීමට සුදුසු සූතුයක් E2 කෝෂයට ඇතුලු කරන්න. සැ.යු. : ඔබගේ සුතුය සඳහා B7 කෝෂය ද භාවිත කළ යුතුයි. වට්ටම ගණනය කරනු ලබන්නේ Discount = Amount  $\times \frac{2}{100}$   $\circ$   $\circ$   $\circ$   $\circ$ .
- (vii) අනෙකුත් දුවාවල වට්ටම් ලබා ගැනීම සඳහා ඉහත සූතුය E3 සිට E6 කෝෂ පරාසයට පිටපත් කරන්න.
- (viii) F1 කෝෂය සඳහා Total (Rs) පාඨයක් ලෙස ඇතුල් කරන්න. (සටහන : එය 3 රූපයේ දැක්වෙන පරිදි විය යුතුය.)
- $(ix)$  පැන්සල් (Pencils) අලෙවියෙන් ලබාගත් මුළු මුදල ගණනය කිරීම සඳහා සුදුසු සූතුයක්  $F2$  කෝෂයට ඇතුළත් කර, අනෙකුත් දුවායෙ සඳහා මුළු මුදල ද ගණනය කිරීමට එම සූතුය F3 සිට F6 කෝෂ පරාසයට පිටපත් කරන්න.

සැ.යු. : එක් එක් දුවාය සඳහා අලෙවියෙන් ලබා ගත් මුළු මුදල (Total) පහත සමීකරණයෙන් ගණනය කරනු ලැබේ.

### Total = Amount - Discount

 $(x)$  සියලුම දුවාය අලෙවියෙන් ලබා ගත් සමස්ත මුදල පෙන්වීම සඳහා සුදුසු සූතුයක් (එනම්,  $F2$  සිට  $F6$ කෝෂවල එකතුව) F7 කෝෂයට ඇතුළත් කරන්න.

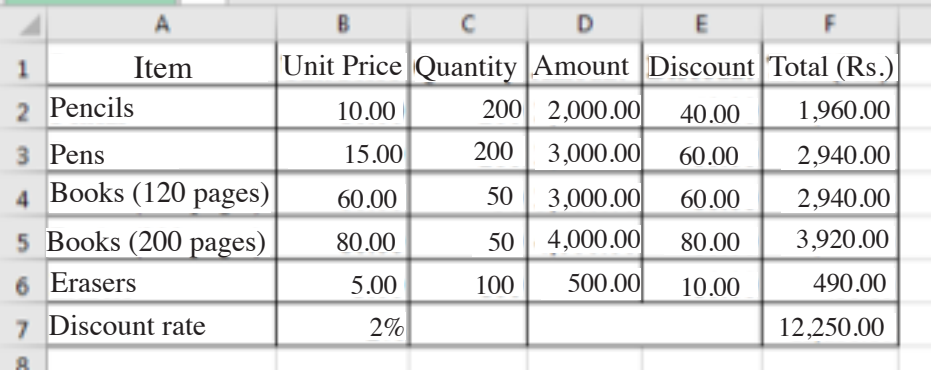

 $3$  රූපය

- $(xi)$  එක් එක් දුවාය අලෙවියෙන් ලැබුණු මුදල් (F2 සිට F6) Book shop Sales යන මාතෘකාව යටතේ වට පුස්තාරයක් (pie-chart) මගින් පුදර්ශනය කරන්න.
- (xii) ඔබේ වැඩපොත  $NIC\_no.xls$  තමින් සුරැකීමෙන් පසු උඩුගත කරන්න.

 $[$ ලකුණු 12]

 $4.$  (i) **gunawadanadatabase.accdb** ඔබගේ පරිගණකයට බාගත කර, එය විවෘත කරත්ත (1 වන රූපය).

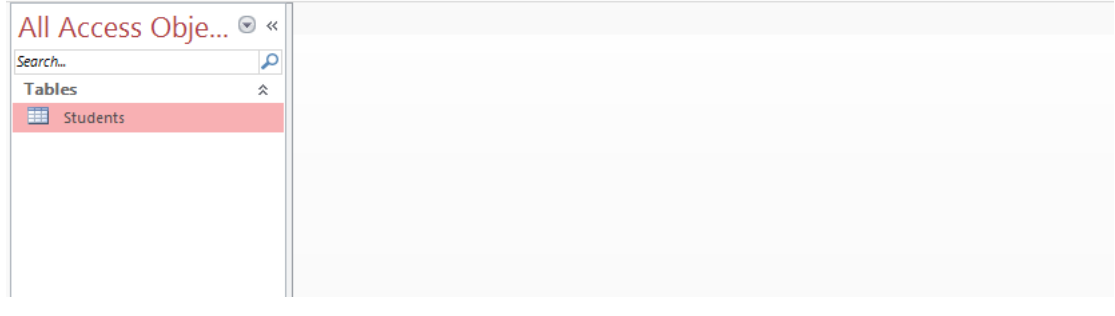

#### $1$  රූපය

(ii) Datasheet දසුනෙහි (view) **Students** වගුව විවෘත කරන්න (2 වන රූපය).

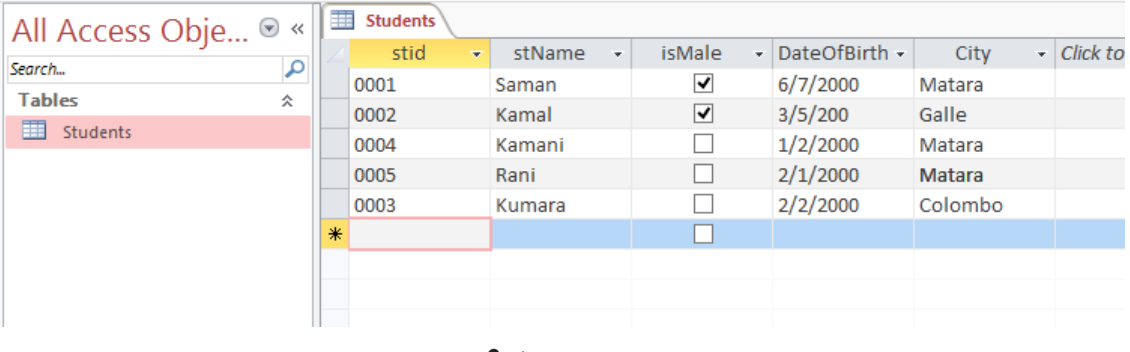

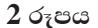

- $(iii)$  st $Id$  කේතුය, වගුවෙහි පුාථමික යතුර බවට පත් කරන්න.
- $(iv)$  පහත උපලැකියානය (record) Students වගුවට එක් කරන්න.

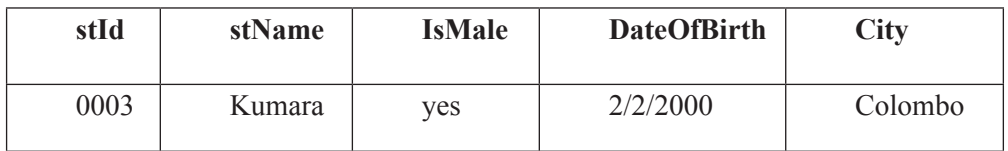

එවිට පුතිඵලය 3 වන රූපයෙහි දැක්වෙන පරිදි විය යුතුය.

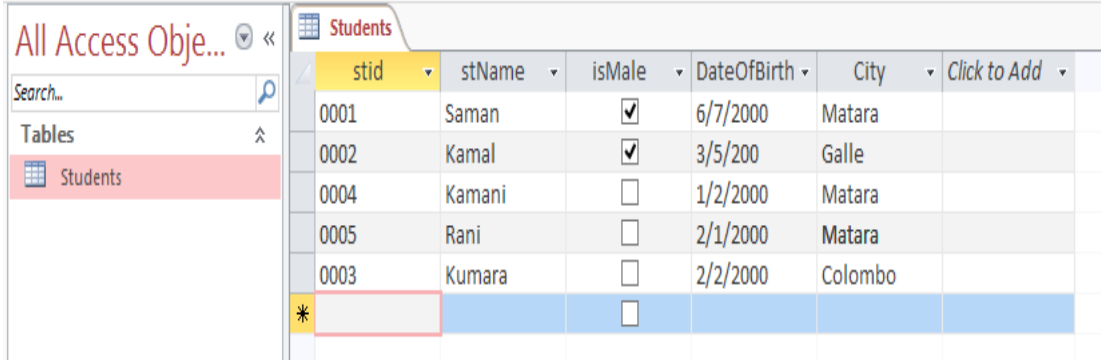

 $3$  රූපය

 $[$ ලකුණු 6 $]$ 

(v) Students වගුවෙහි නගරය (City) මාතර (Matara) වන සියලු සිසුන්ගේ stId, stName, IsMale සහ DateOfBirth පුදර්ශනය කිරීම සඳහා විමසුමක් (query) නිර්මාණය කර එය StudentQuery ලෙස නම් කර කිුයාත්මක කරන්න. පුතිදානය 4 වන රූපයේ පරිදි විය යුතුය.

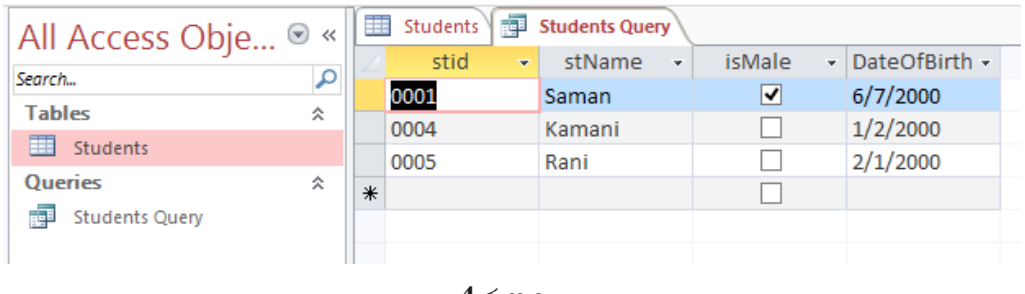

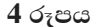

- (vi) ඔබේ දත්ත සමූදාය  $NIC$  no.accdb ලෙස සුරැකීමෙන් පසු උඩුගත කරන්න.  $[$ ලකුණු  $6]$
- $5.$  ඔබ පාසලෙහි 6 වන වසර සඳහා අලුතින් ඇතුළත් වන සිසුන් සඳහා පාසල් පුස්තකාලය පිළිබඳ සමර්පනයක් ඉදිරිපත් කරන ලෙස ඔබෙන් ඉල්ලා ඇත. Powerpoint භාවිත කර 1 රූපයේ දැක්වෙන පරිදි කදා හතරකින් යුත් සමර්පනයක් ඔබ විසින් නිර්මාණය කළ යුතුවේ.

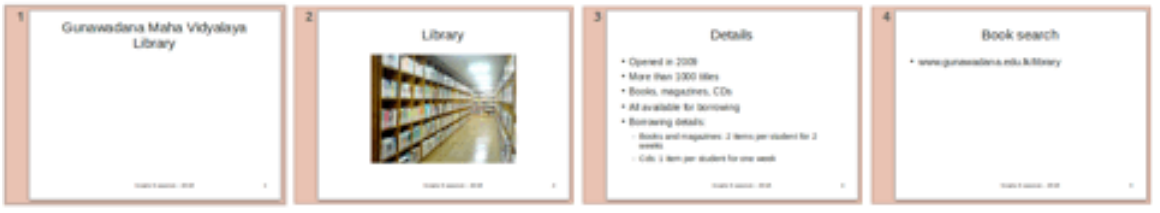

 $1$ රූපය (ඇමුණුම් 01 බලන්න)

- (i) PowerPoint සමර්පනය බාගත කර ගන්න.
- (ii) *library.jpeg* අනුරූපය බාගත කර ගන්න.
- $(iii)$  දෙවන කදාවේ මාතෘකාව, 'library' ලෙස ඇතුළත් කර, බාගත කළ library.jpeg අනුරූපය එයට ඇතුළත් කරන්න.
- $(iv)$  පාඨයකින් හා පිටු අංකයෙන් සැදුම්ලත් පාදකයක් (footer) ඔබේ සමර්පනයට එක් කරන්න. එහි පාඨය ලෙස Grade 6 session - 2018 යොදන්න.
- $(v)$  ඔබගේ තෙවන කදාවේ මාතෘකාව 'Details' ලෙස යොදා එහි අන්තර්ගතය 1 වන රූපයේ පරිදි සකසන්න.
- (vi) booksearch.mp4 යන වීඩියෝ ගොනුව බාගත කර ගන්න.
- $(vii)$  අවසන් කදාවේ සැකැස්ම (layout) අන්තර්ගතයකට ඉහළ අන්තර්ගතයක් ලෙස (content over content) ලෙස සකසන්න. එහි මාතෘකාව Book Search ලෙස යොදන්න.
- $(viii)$  කදාවේ ඉහළ අන්තර්ගතය සඳහා www.gunawadana.sch.lk/library asis easesis.
- $(ix)$  පහළ අන්තර්ගතය සඳහා ඔබ බාගත කළ booksearch.mp4 වීඩියෝව ඇතුළත් කරන්න.
- $(x)$  ඔබගේ සමර්පනය  $NIC$  no.ppt ලෙස සුරැකීමෙන් පසු, උඩුගත කරන්න.  $[$ ලකුණු  $6]$

 $6.$  2 වන රූපයෙහි පෙන්වා ඇති පුහව කේතය භාවිත කර  $1$  වන රූපයෙහි දී ඇති වෙබ් පිටුව නිර්මාණය කළ යුතු වන්නේ යැයි සලකන්න.

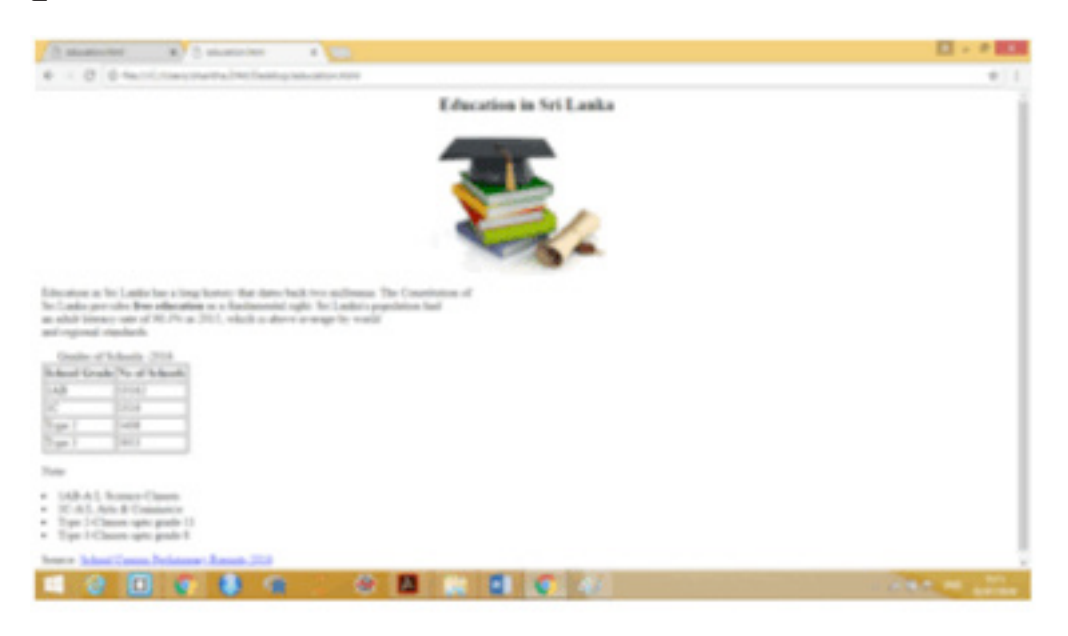

 $1$ රූපය (අවශා පුතිදානය) (ඇමුණුම් 02 බලන්න)

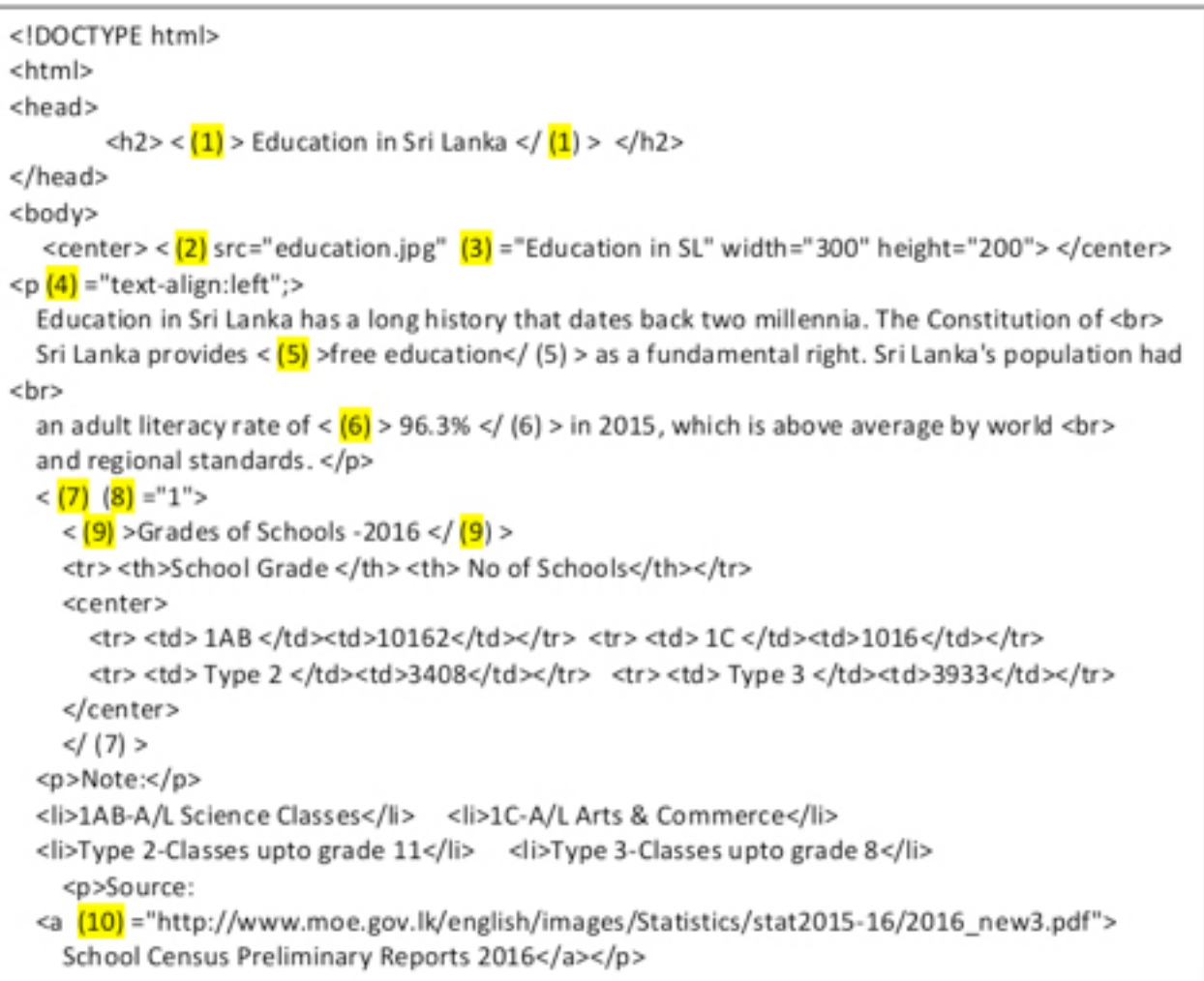

2 රූපය (පුභව කේතය)

HTML පුභවය සහ education.jpg අනුරූපය ඔබේ පරිගණකයට බාගත කරන්න.  $HTML$  පුභවයෙහි 1 සිට 10 දක්වා ලේබල කර ඇති මූලාංග හෝ පද 10ක් හිස්ව ඇත. අවශා වෙබ් පිටුව ලබා ගැනීම සඳහා නිවැරදි මූලාංග/ පද දී ඇති ලැයිස්තුවෙන් තෝරාගෙන HTML පුභව තේතයෙහි ලියන්න. වෙබ් අතරික්සුවක් භාවිත කොට ඔබගේ කේතයේ නිවැරදි බව තහවුරු කරගන්න. එය නිවැරදි නම්  $NIC$  no.html ලෙස ඔබගේ කේතය සුරැකීමෙන් පසු උඩුගත කරන්න.

ලැයිස්තුව: { alt, b, border, caption, center, href, i, image, style, table }

 $[$ ලකුණු 12]

7. මෙම පුශ්තයේදී ඔබ පාසලේ කුීඩා උත්සවය සඳහා නිර්මාණය කරන ලද ආරාධනා පතුය පිළිබඳ අදහස් විමසමින් විදුහල්පතිතුමිය වෙත විදාූත් තැපෑලක් යැවිය යුතුව ඇත. පහත අනුරූපය ඔබගේ පරිගණකයට බාගත කරන්න.

## sportsmeetinvitation.png

දී ඇති සම්බන්ධකය ක්ලික් කර විදයුත් තැපැල් අතුරු මුහුණත ලබාගන්න. විදුහල්පතිනිය වෙත විදයුත් ලිපිය යැවීමට එය භාවිත කරන්න.

ඔබගේ විදාූත් තැපැල් ලිපියට ඔබ විසින් බාගත කළ sportsmeetinvitation.png අනුරූපය ඇදන්න (attach).

විදාූත් තැපැල් ලිපියක් යැවීමට පෙර එහි දොස් පිරික්සීම සුදුසු වේ. ඔබගේ ලිපිය ද එසේ පිරික්සත්ත. සියල්ල නිසියාකාර නම්, Send ක්ලික් කරන්න.

(ඔබගේ විදුහල්පතිතුමියගේ විදයුත් තැපැල් ලිපිනය principal@gunawadana.sch.lk වේ.)

 $[$ ලකුණු  $6]$ 

 $* * *$